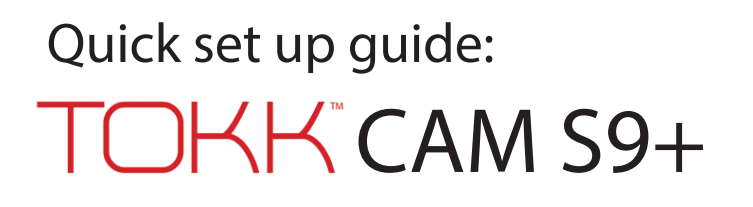

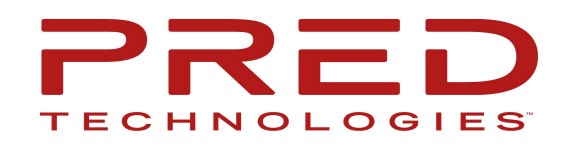

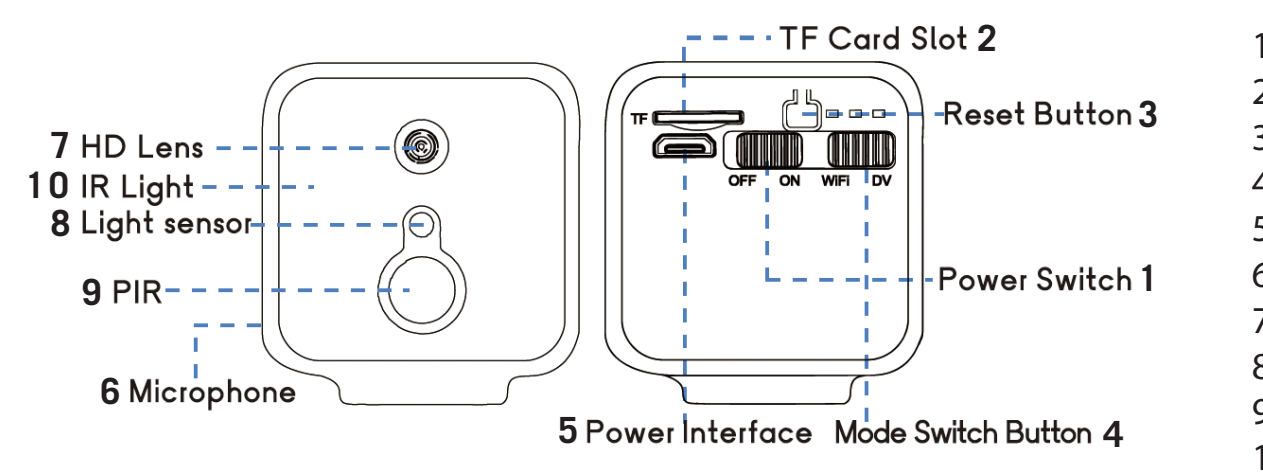

1. Power Button 2. Micro-SD Slot 3. Reset Button 4. Mode Switch 5. USB Port 6. Mic 7. Lens 8. Indicator 9. PIR 10. Light Sensor

## Step by step guide:

-Download the App "Fowl" (for Apple iPhone) or "O-Kam pro" (for all other brands using Android). Skip this step if you have already downloaded either App. Follow the App instructions to install the App, when installed close the App.

Note:"Fowl" will only work for Apple iPhone/iPad, "O-Kam pro" will work for all devices (Android) and iPhone as well.

-If you have a Micro-SD card, insert it in the Micro-SD Slot (2) Plug the Camera to charge (5) using the provided Micro USB cable. Turn the camera on (1) and the mode switch (4) to Wifi. Press the reset button of the Camera (3)

-On your phone, open the Wifi settings and wait until "OK-xxx" appears (this can take up to 30 seconds) and select it (even if it says connected but no Internet, it is OK, if prompted about Wifi Always connectlect). -Wait another 30 seconds and then open the App "Fowl" or "O-Kam pro".

## Apple iPhone: "Fowl" App:

-After opening the "Fowl" App, Press Play to watch the live view of your camera.

-Configure your Wifi by pressing the gearshift icon (upper right corner) to open the app settings. -Select Wifi Settings and Select your Home Wifi from the list and type your password and confirm. Now press the play button to view the live feed. Congrats you have set up your new TOKK™ CAM. Check out all the functions of the camera and the App on our website in the Support page: www.tokktech.com/support

## All Others: "O-Kam pro" App:

-After opening the "O-Kam pro" app, Press Play to watch the live view of your camera.

-On the next message Select: "Connect the device to the internet".

-Select your Home Wifi from the list and type your password and confirm.

-The message "Network configuration successful connection" (it can take up to 1 minute) will appear, Select: Confirm.

Now press the play button to view the live feed. Congrats you have set up your new TOKK™ CAM. Check out all the functions of the camera and the App on our website in the Support page: www.tokktech.com/support/